## **Livestream instructions**

Hit either the **Sanctuary Screen** or the Line below that says **Click to View Livescreen**

This will bring you to the Live Web Player page. Click the **triangle** or the **WATCH NOW** Button.

If the service is streaming, it will appear. If it is still early you will see a count-down clock.

You can use the bottom of the screen to adjust your viewing experience.

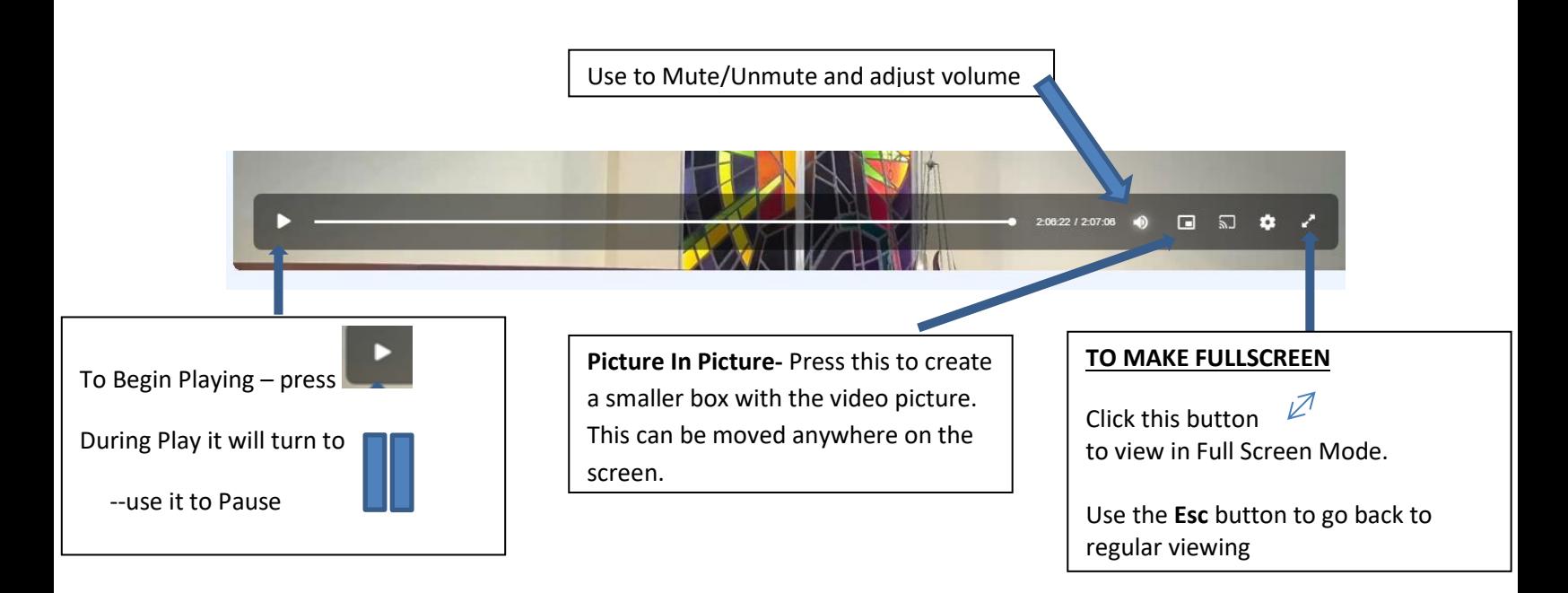

## **Tips For Viewing the CBO Livestream**

- 1. **Get your viewing page (CBO Web Player, Facebook, YouTube, etc) set up** a few minutes ahead of time and ensure that your internet connection is strong.
- 2. Everything looking okay so far? Let's be sure you have your computer **volume turned up**! If you experience no or low volume, this is likely the culprit!
- 3. Does it look like there's a lag due to the event buffering? No problem! **Refresh your open browser** and everything should play as smoothly as expected.
- 4. Once you're all set, enjoy the service!